# **PhET Faraday's Law Simulation - Text descriptions, alerts, and keyboard access**

### Table of Contents

- [Update Notes: Aug 31 2018](#page-0-0)
- [Questions / Notes](#page-0-1)
- [Relevant Links](#page-1-0)
- [Text Alerts and Descriptions Diagram](#page-1-1) [Magnet Focus Alerts](#page-2-0)
- [Sliding Start](#page-3-0)
- [Text Descriptor Values](#page-2-0)
- [Key release / Slide stop alert Only 4 loop coil visible](#page-3-1)
	- [Example phrases](#page-3-2)
- [Key release alert / Slide stop both 4 and 2 loop coils visible](#page-4-0)
	- [Example phrases](#page-4-1)
- [Sim Controls Alerts](#page-4-2)
- [Static and Dynamic Text Descriptions](#page-4-3)
	- [Scene Summary \(h2\)](#page-4-4)
	- [Play Area \(h2\)](#page-4-5)
		- [Light Bulb Circuit \(h3\)](#page-4-6)
		- [Bar Magnet \(h3\)](#page-5-0)
		- [\(If field lines visible\) Field Lines \(h3\)](#page-5-1)
- [Keyboard Access](#page-5-2)
	- [Moving by steps](#page-6-0)
	- [Moving by Sliding](#page-7-0)
- [Edge Cases](#page-9-0)
	- [Sliding with bumping into a coil](#page-9-1)
	- [Movement Starting with Coil Obstruction](#page-9-2)
- [2 Loop Coil Configuration Switching Concepts](#page-10-0)
- [Appendix: Sim Region Diagrams](#page-11-0)

# <span id="page-0-0"></span>Update Notes: Aug 31 2018

Remove movement key press alerts for magnet and add a single alert for position [\(Issue #120\)](https://github.com/phetsims/faradays-law/issues/120):

- Remove:
	- proximity change
	- location change
	- coil exit alert
	- coil entrance direction alert
	- magnetic field description alert
	- initial step and direction change alert
	- Slide speed text no longer used in alerts
	- Step size text no longer used in alerts
	- Coil bump text alert
- Add:
	- Single alert stating:
		- Sliding stopped, if sliding
		- Position in play area
		- Relative position to coils
		- update to magnetic field description if showing.

Add key control help text to the PDOM under the Bar Magnet description. ([Issue #121](https://github.com/phetsims/faradays-law/issues/121))

#### Added:

- Key release and slide stop alert for magnet (covered in Iss
- "Use the W A S D keys to move the magnet in four directions." added to bar magnet description

#### Changes:

- Slide start alert condensed text. ([Issue #123](https://github.com/phetsims/faradays-law/issues/123))
- Slide stop alert is now the same as the key release alert. ([Issue #120](https://github.com/phetsims/faradays-law/issues/120))
- Tweaked wording of the left and right side opening of coil in the dynamic description. [\(Issue #122\)](https://github.com/phetsims/faradays-law/issues/122)
	- Now says: "large enough for the bar magnet to pass through"
- Field Line no longer gives detailed field description. Now it just says that the description has been updated. [\(Issue #120\)](https://github.com/phetsims/faradays-law/issues/120)
- Sim control and help text changes [\(Issue #125\)](https://github.com/phetsims/faradays-law/issues/125)
	- Voltmeter checkbox label now simply "Volt meter"
	- Added help text to volt meter, field lines, circuit mode, and flip magnet
	- $\bullet$ Alerts for volt meter now past tense
	- $\bullet$ Change alert text from "Circuit now has two coils." to "Circuit now has two different coils."
- <span id="page-0-1"></span>• Magnet
	- Polarity description no longer a list (TODO start here)

# Questions / Notes

- Implementation detail: Use a Meter element for the lightbulb?
	- <https://developer.mozilla.org/en-US/docs/Web/HTML/Element/meter>
	- Supported in current browsers:<https://caniuse.com/meter>
	- Not sure what the experience is like for screen readers though. Need to find an example to test

# <span id="page-1-0"></span>Relevant Links

- [Sonification Design](https://docs.google.com/document/d/1DHMDNMMvzz726mY-uHdQfGGNk9PHcdeyjmJk8sgRHhM/edit#heading=h.izqpmmc70elq)
- [Keyboard Accessible Prototype](https://bayes.colorado.edu/dev/html/faradays-law/1.4.0-keyboard_jump.3/phet/faradays-law_en_phet.html?accessibility)

# <span id="page-1-1"></span>Text Alerts and Descriptions Diagram

The diagram (updated Aug 31, 2018) below is an illustration of the various text alerts, descriptions, and updates.

#### **Alerts and Description Updates**

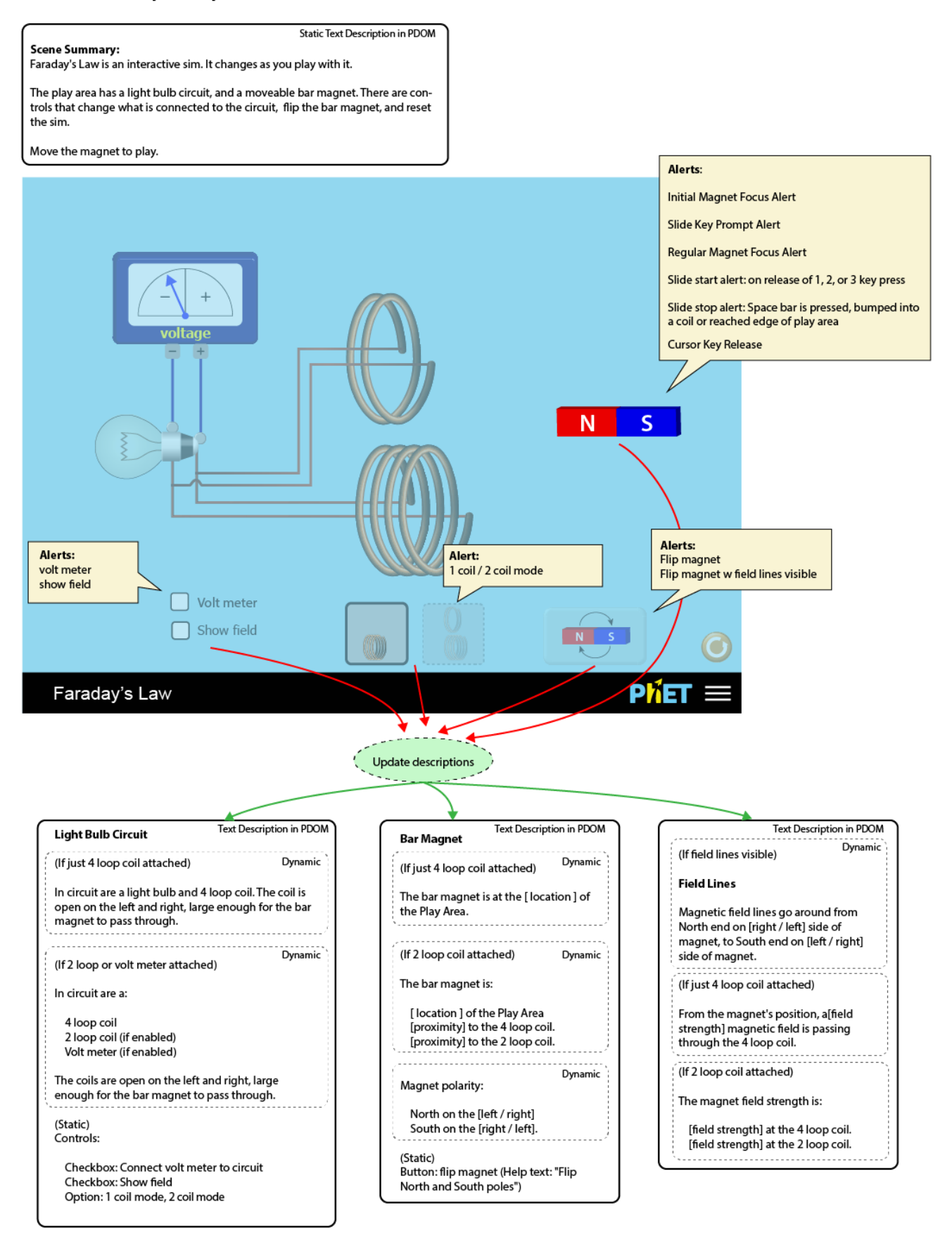

# Magnet Focus Alerts

#### **Cursor Key Prompt**

- "Magnet [location] of Play Area. W A S D keys moves magnet."
- **Conditions:** The default magnet focus alert upon sim load. This alert will fire each time upon magnet focus until the magnet has moved a cumulative distance equal to 20% of the sim width in X or Y directions.
- **Reasoning:** keep firing this alert until a threshold (20% of screen width traveled), then assume the user to be reasonably proficient at cursor key movement.

#### **Slide Key Prompt**

- "Magnet: Try number 1, 2, or 3 keys to slide. Space to stop slide. Magnet [location] of Play Area."
- **Conditions:** This alert fires on each magnet focus only after the Cursor Key Prompt no longer fires. The Slide Key Prompt stops occurring after the magnet has made 2 slide moves.
- **Reasoning:** keep firing this alert until a threshold (2 successful slides), then assume user to be reasonably proficient at sliding.

#### **Regular Magnet Focus**

- "Magnet [location] of Play Area."
- **Conditions**: This alert is fired whenever magnet is focused after Cursor and Slide Key prompts no longer occur.

### <span id="page-3-0"></span>Sliding Start

#### **Slide start alert: on release of 1, 2, or 3 key press**

"Sliding [slide direction]. Space to stop."

**Slide stop alert: Space bar is pressed, bumped into a coil or reached edge of play area**

See "Key release / Slide stop alert" tables below.

#### **Sliding in progress**

• Note: there is no alert for sliding in progress as there will be a magnet move sonification mapped to velocity.

### <span id="page-3-1"></span>Key release / Slide stop alert - Only 4 loop coil visible

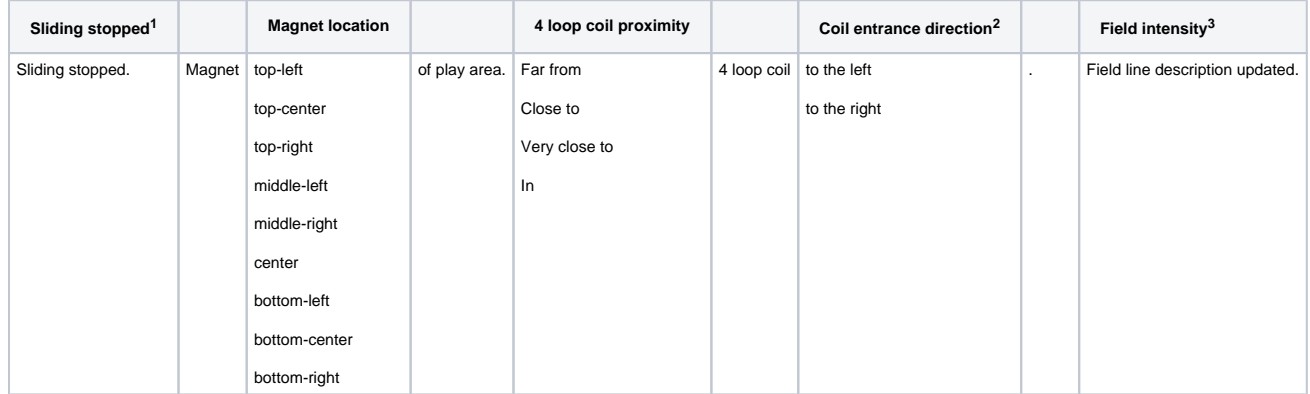

 $1$  if alert was triggered by slide action stopping

 $2$  if a coil opening is directly left or right.

<sup>3</sup> if field lines are visible

#### <span id="page-3-2"></span>**Example phrases**

"Magnet top-right of play area. Far from 4 loop coil."

"Magnet middle-left of play area. Very close to 4 loop coil to the right."

"Magnet center of play area. In 4 loop coil. Field line description updated."

### Text Descriptor Values

#### location:

- top-left
- top-center
- top-right
- middle-left
- middle-right • center
- bottom-left
- bottom-center
- bottom-right

slide direction:

- left
- right

coil proximity:

- Far from
- Close to
- Very close to

### $\cdot$  In

#### field strength:

- Very strong
- Strong
- Weak
- Very weak
- Minimal

number coils:

- $2 loop$
- 4 loop

"Sliding stopped. Magnet top-left of play area. Far from 4 loop coil. Field line description updated."

### <span id="page-4-0"></span>Key release alert / Slide stop - both 4 and 2 loop coils visible

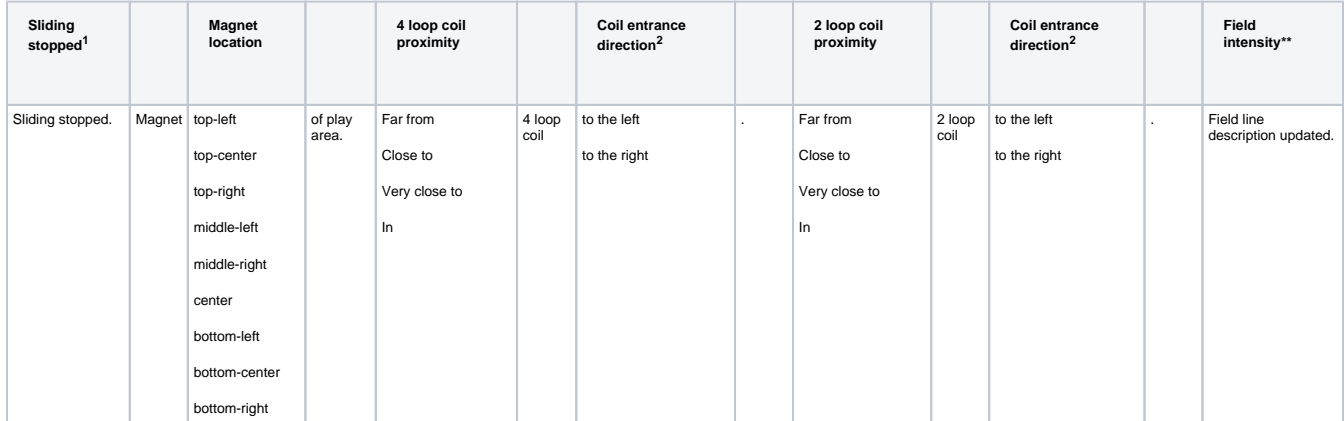

 $1$  if alert was triggered by sliding action stopping

 $^2$  if a coil opening is directly left or right. Due to the nature of the sim, the Entrance Description fragment appears only once since the magnet can not be to the right / left of both coils at the same time.

<sup>3</sup> if field lines are visible

### <span id="page-4-1"></span>**Example phrases**

"Magnet top-left of play area. Far from 4 loop coil. Close to 2 loop coil. Field line description updated."

"Magnet middle-left of play area. Close to 4 loop coil. Very close to 2 loop coil to the right. Field line description updated."

"Sliding stopped. Magnet bottom-right of play area. Far from 4 loop coil. Far from 2 loop coil. Field line description updated."

### <span id="page-4-2"></span>Sim Controls Alerts

#### **Rotate magnet**

#### **Rotate magnet: with visible field lines**

- "Flipping magnet and its magnetic field: North pole is now on ['left' / 'right']. South pole now on ['right' / 'left']."
- Remark: This is the same description as a regular "Rotate Magnet" alert text with the addition of "and its magnetic field".

### <span id="page-4-3"></span>Static and Dynamic Text Descriptions

### <span id="page-4-4"></span>**Scene Summary (h2)**

Faraday's Law is an interactive sim. It changes as you play with it.

The play area has a light bulb circuit, and a moveable bar magnet. There are controls that change what is connected to the circuit, flip the bar magnet, and reset the sim.

Move the magnet to play.

### <span id="page-4-5"></span>**Play Area (h2)**

#### <span id="page-4-6"></span>**Light Bulb Circuit (h3)**

#### **(If just 4 loop coil attached)**

In circuit are a light bulb and 4 loop coil**.** The coil is open on the left and right, large enough for the bar magnet to pass through.

#### **(If 2 loop or volt meter attached)** In circuit are a:

- - 4 loop coil
	- 2 loop coil (if enabled)

• Volt meter (if enabled)

The coils are open on the left and right, large enough for the bar magnet to pass through.

#### **(Static)**

Controls:

- Checkbox: Voltmeter (
	- Help text: "Play with or without voltmeter connected to light bulb circuit
	- Alerts:
		- When unchecked: "Voltmeter removed from circuit."
		- When checked: "Voltmeter connected to circuit."
- Checkbox: Field Lines
	- Help text: "Add magnetic field lines."
	- Alerts:
		- When checked: "Magnetic field lines visible. Field Lines description updated."
		- Hiding field lines: "Magnetic field lines hidden."
- Button group: "Circuit mode"
	- Option 1 (default): "1 coil"
	- Option 2: "2 coils"
	- Help text: "Explore what happens with one or two different coils."
	- Alerts:
		- Change from one to two coils: "Circuit now has two different coils."
		- Change from two to one coil: "Circuit now has one coil."

#### <span id="page-5-0"></span>**Bar Magnet (h3)**

#### **(If just 4 loop coil attached)**

The bar magnet is at the [ location ] of the Play Area.

#### **(If 2 loop coil attached)**

The bar magnet is:

- [ location ] of the Play Area
- [proximity] to the 4 loop coil.
- [proximity] to the 2 loop coil.

Magnet polarity: North on the [left / right]. South on the [right / left].

Use the W A S D keys to move the magnet in four directions.

Button: Label "flip magnet"

- Help text: "Flip North and South poles"
- Alerts:
	- "Magnet flipped. North pole on ['left' / 'right']. South pole on ['right' / 'left']."
	- If field lines showing: "North pole on ['left' / 'right']. South pole on ['right' / 'left']. Field Line description updated."

#### <span id="page-5-1"></span>**(If field lines visible) Field Lines (h3)**

Magnetic field lines go around from North end on [right / left] side of magnet, to South end on [left / right] side of magnet.

#### **(If just 4 loop coil attached)**

From the magnet's position, a [field strength] magnetic field is passing through the 4 loop coil.

#### **(If 2 loop coil attached)**

The magnet field strength is:

[field strength] at the 4 loop coil.

[field strength] at the 2 loop coil.

### <span id="page-5-2"></span>Keyboard Access

Magnet can be moved 2 ways: by moving by steps, and sliding.

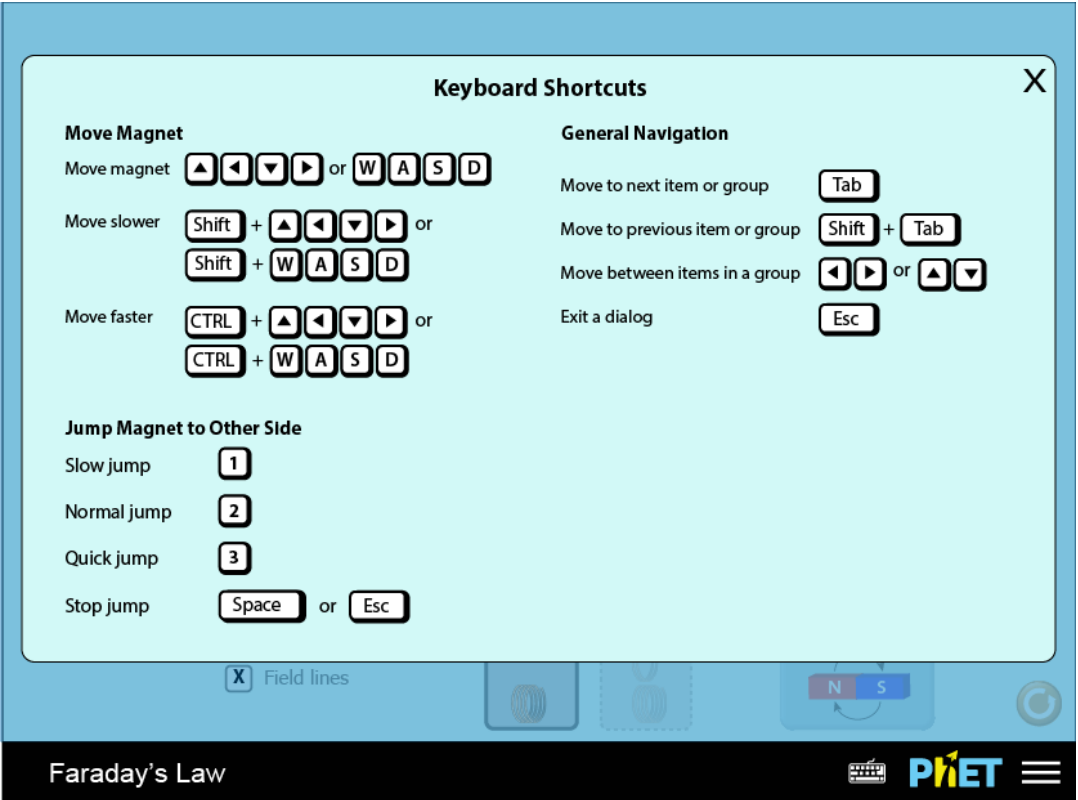

# **Moving by steps**

<span id="page-6-0"></span>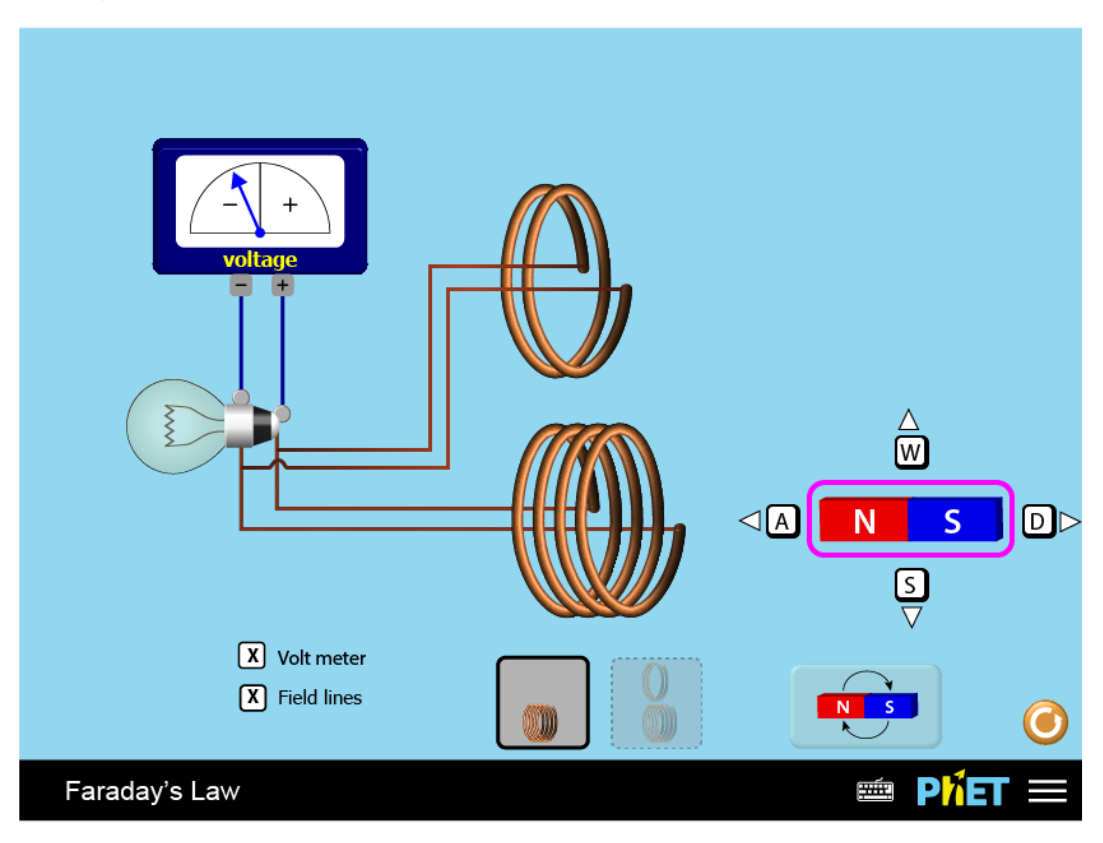

- 1. Press Tab to focus the magnet.
- 2. WASD direction indicators appear.
- 3. 4. Pressing a direction will move magnet one step. Modifier CTRL will make the magnet move a larger step.

5. Modifier Shift will make the magnet move a smaller step.

#### **WASD Indicator behaviour**

Like BASE, WASD indicators disappear once the magnet moves. WASD indicators reappear if focus is moved off magnet and back again.

<span id="page-7-0"></span>**Moving by Sliding**

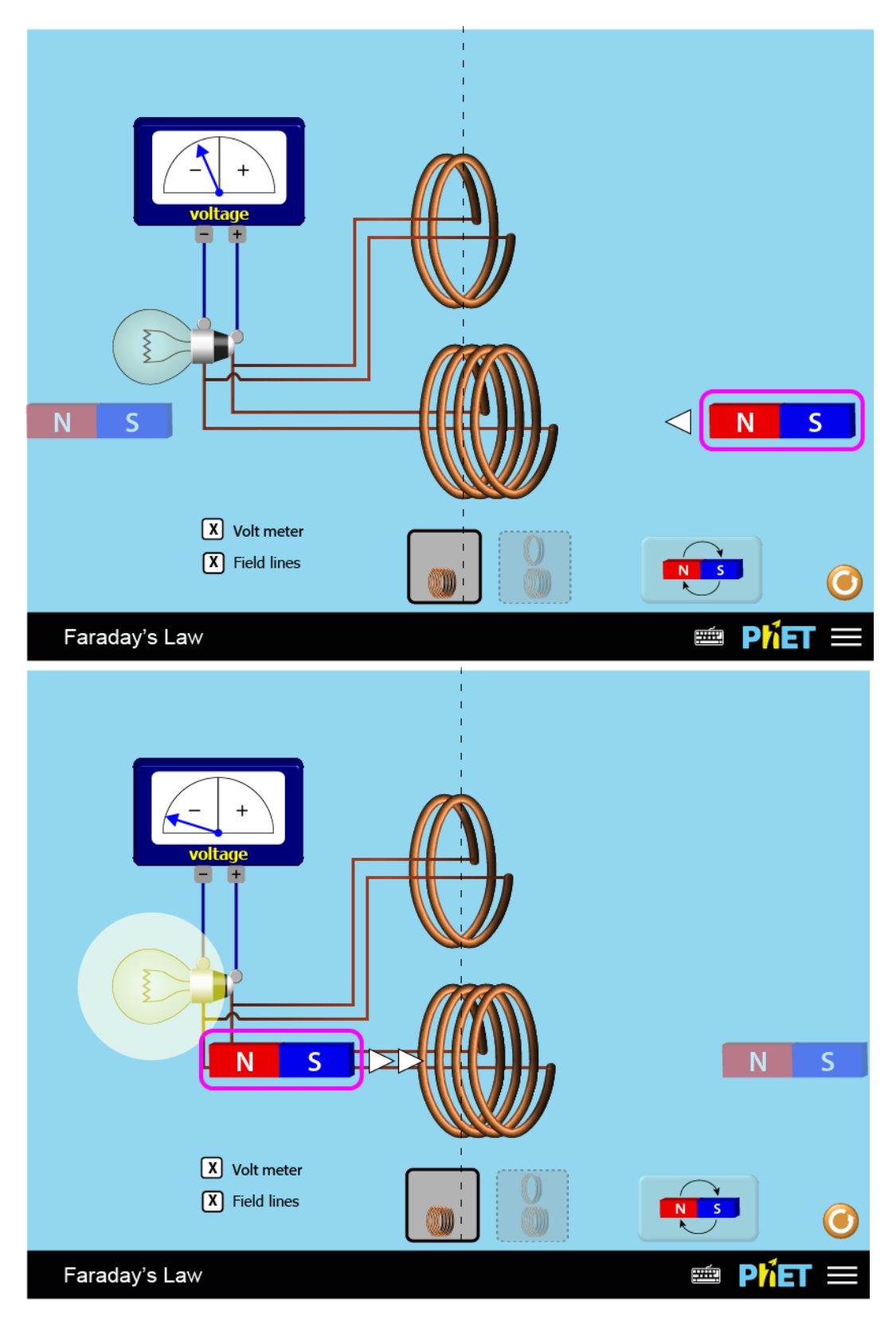

1. Tab to focus the magnet.

3.

- 2. User can press a slide key 1, 2, or 3 to slide the magnet to the other side of the play area.
	- **a.**  $1 =$  slow jump
	- **b.** 2 = normal speed jump
	- c. 3 = quick speed jump.
	- While a slide key is depressed and while the magnet is sliding
		- a. a faded placeholder image of the magnet is shown where the magnet will eventually stop.
		- b. an arrow indicates the speed and direction of the movement. 1 arrow = slow slide, 2 arrows = normal slide, 3 arrows = quick slide.

4. If focus is moved off the magnet in the middle of a slide, the magnet will stop and a magnet stop alert is fired.

# <span id="page-9-0"></span>Edge Cases

# **Sliding with bumping into a coil**

<span id="page-9-1"></span>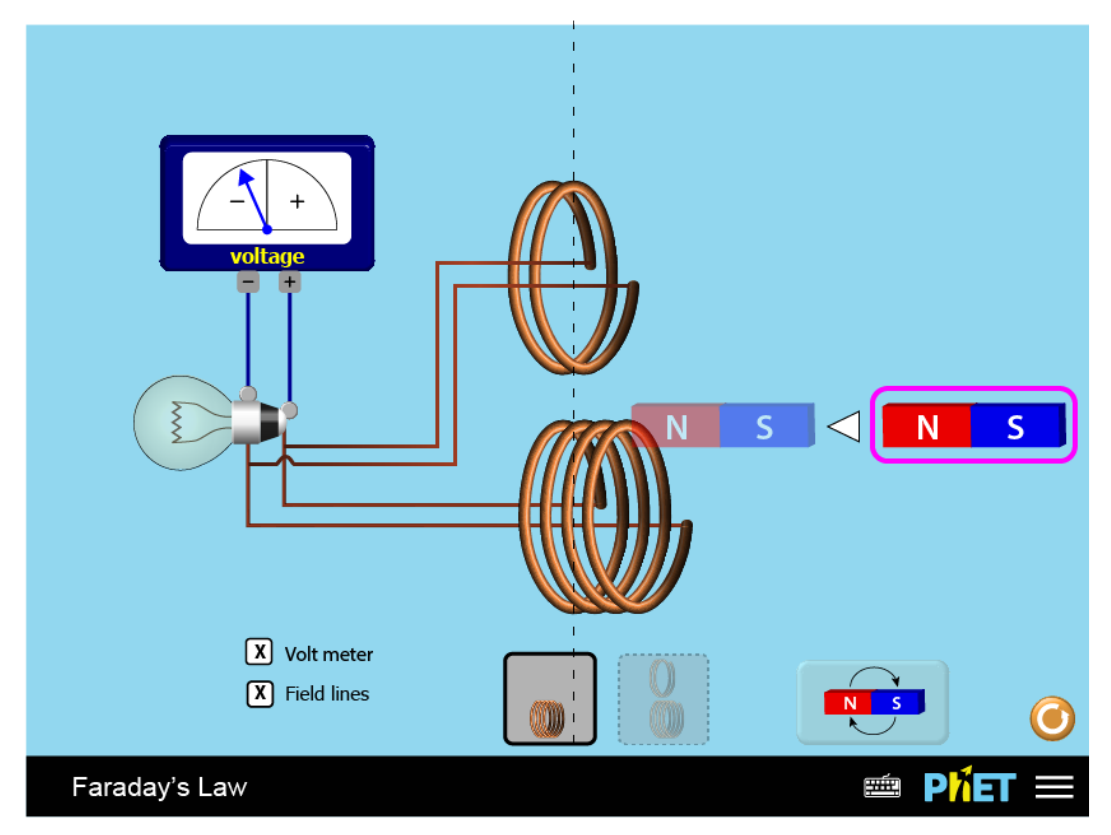

If initiating a slide and the magnet will bump into the coil, while the placeholder is visible, it will appear next to the coil where it will stop.

### <span id="page-9-2"></span>**Movement Starting with Coil Obstruction**

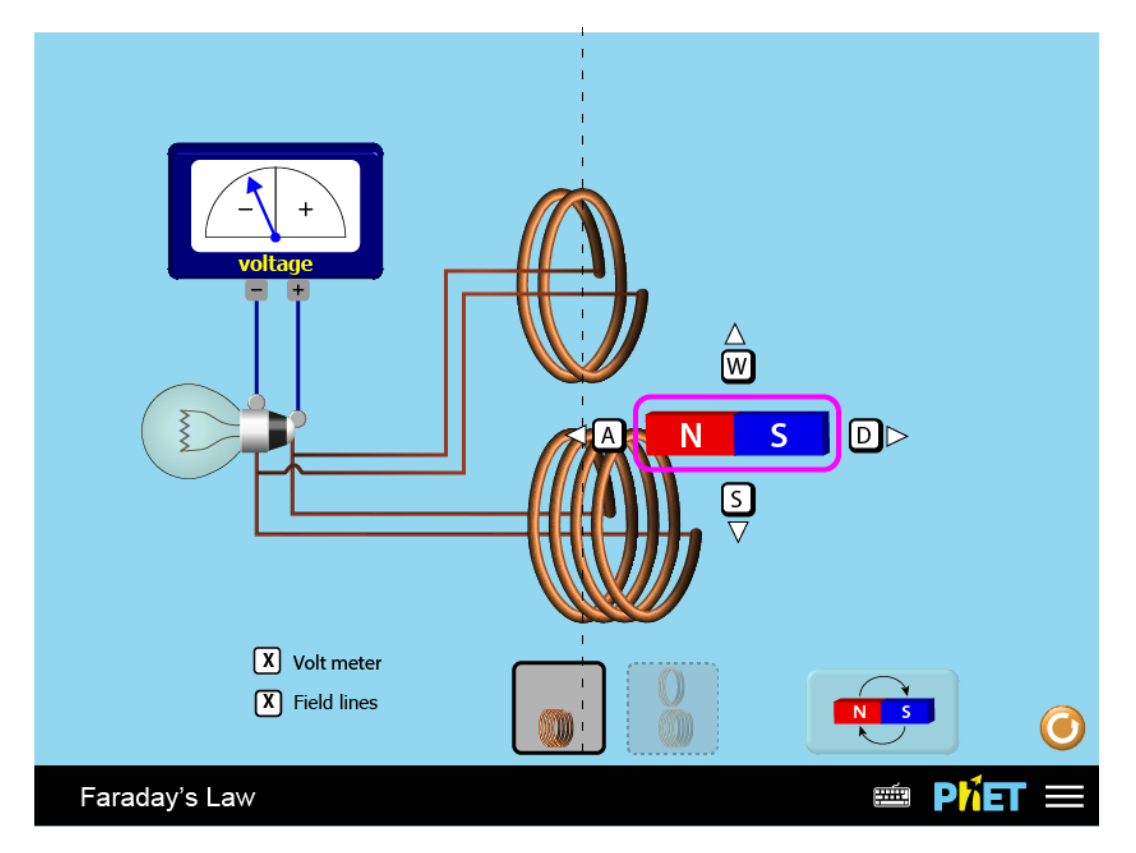

A special case where the magnet is starting from a position where it is blocked from sliding or stepping by the coil. A number of things will happen:

- Magnet stays where it is there is no movement of the magnet in the direction of the coil.
- Audio feedback will be heard (the coil bump earcon).

# <span id="page-10-0"></span>2 Loop Coil Configuration Switching Concepts

A couple ideas for a coil configuration toggle.

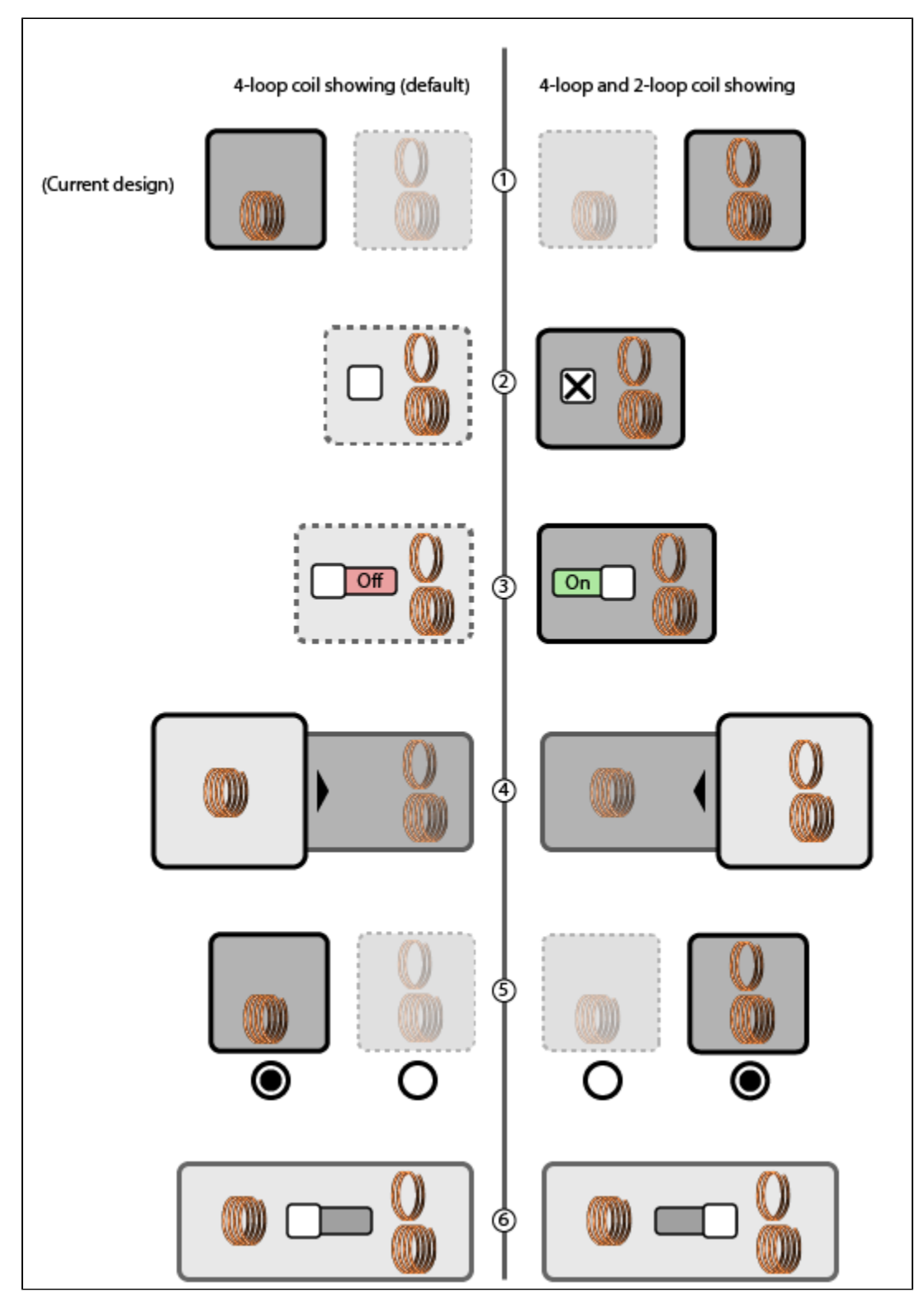

Also see:<https://github.com/phetsims/faradays-law/issues/99>

<span id="page-11-0"></span>Appendix: Sim Region Diagrams

**Coil proximity values**

### **Coil Proximity Values**

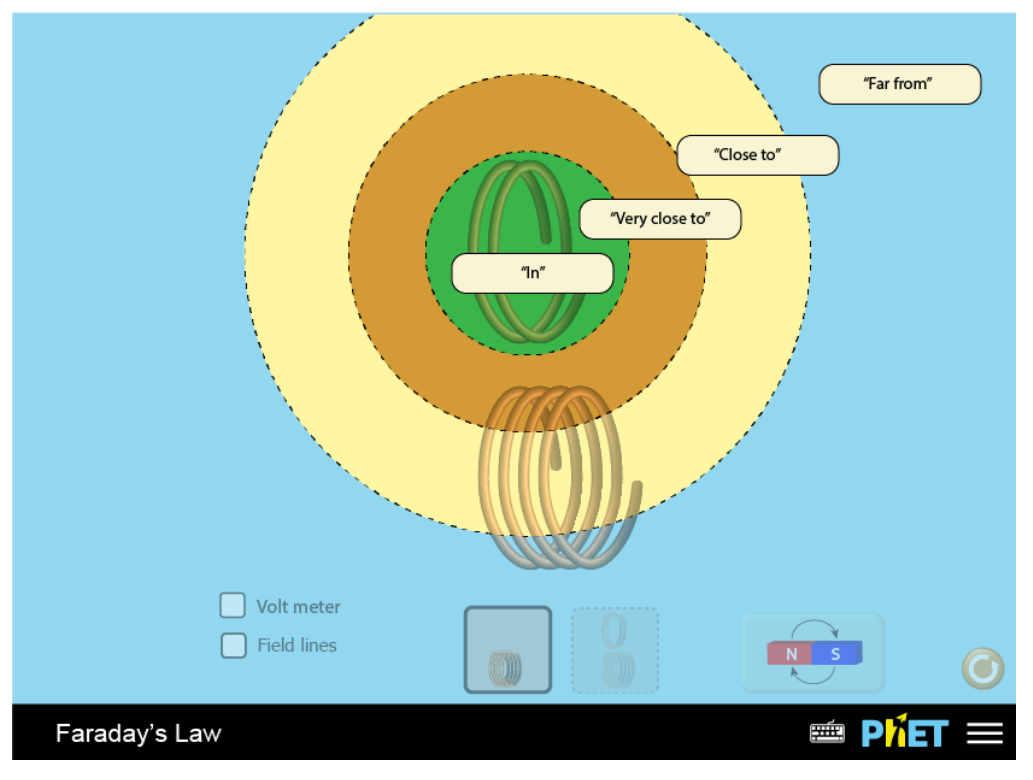

**Magnetic field intensity**

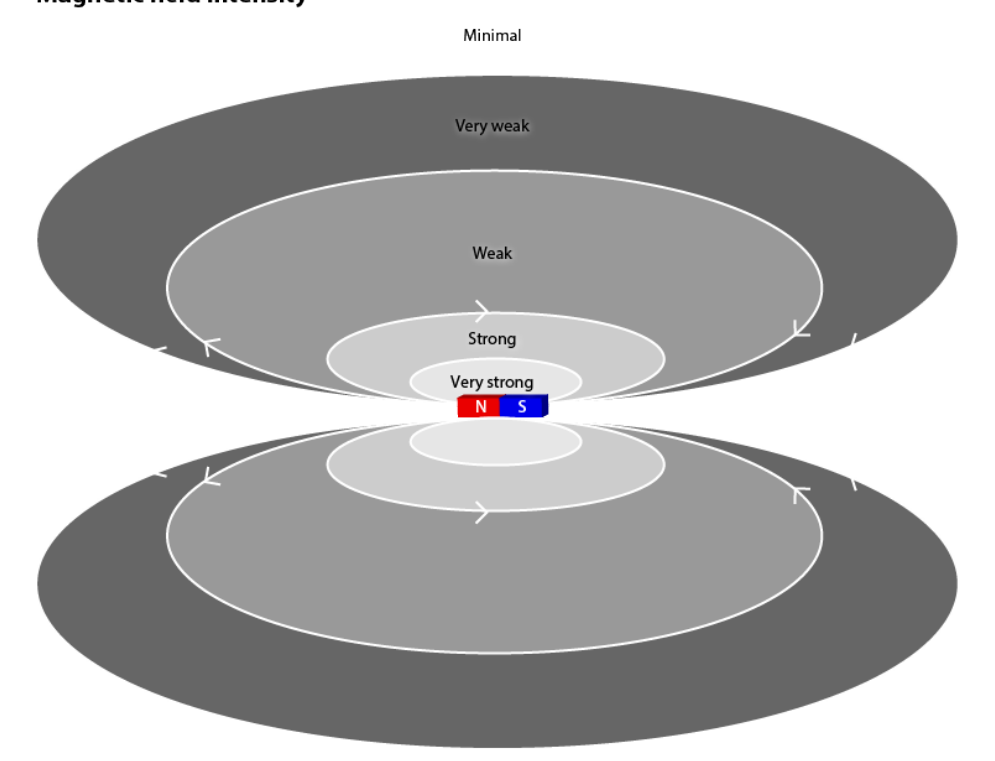

**Magnetic field intensity** 

#### **Coil Entrance Direction**

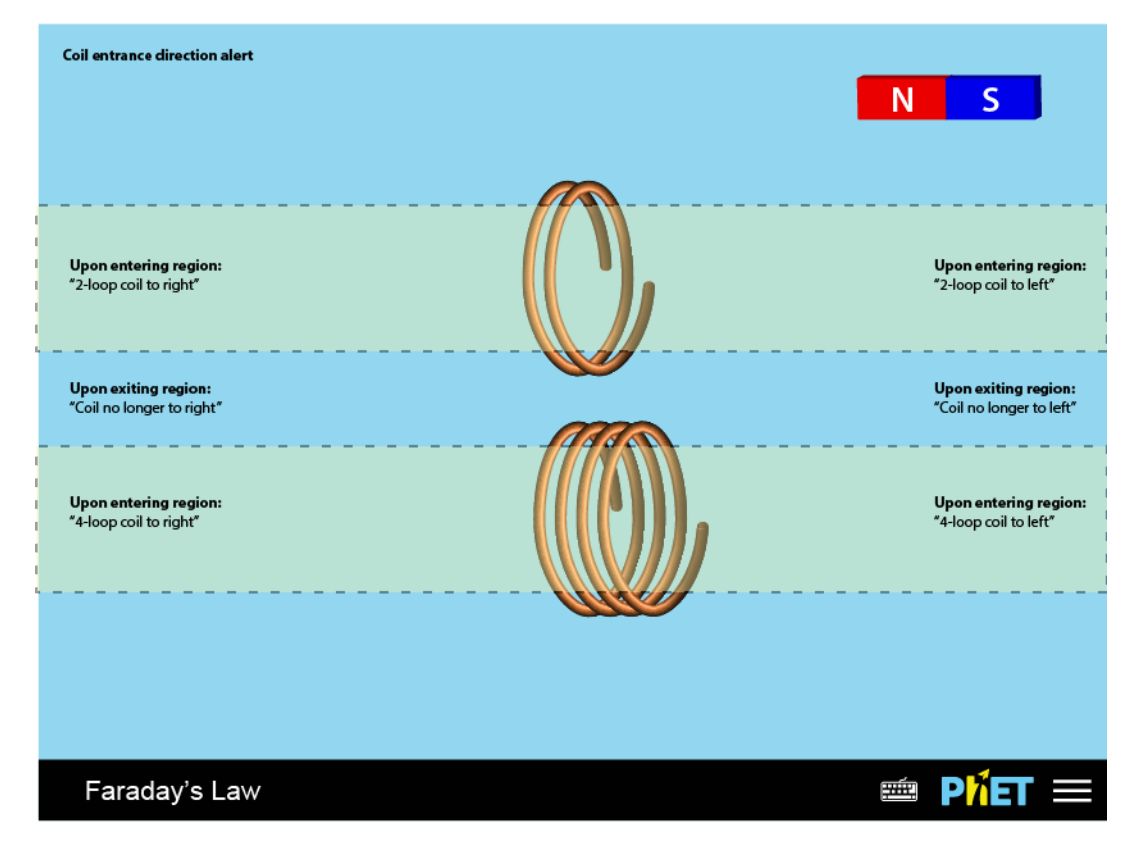